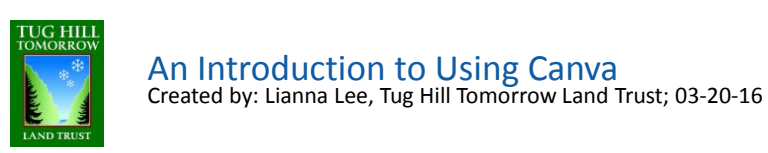

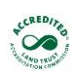

1

Canva

2

- Objective: Learn how to use Canva to create memes for social media, posters and good news postcards.
- What you need:
	- A Canva account. As a Land Trust you qualify for a free pro account.
	- Create a basic account here:<https://www.canva.com/>
	- Then set up your pro account here: <http://bit.ly/1R6pusj>

TIP: Have your 501c3 papers ready to email Canva, may take up to 24 hours for approval)

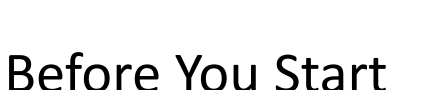

- Gather the photos you would like to use in one folder on your desktop
- Write your text in advance in a word doc, and keep word count in mind
- Use the colors from your logo wherever possible. Green & blue are also good color choices because people associate them with being outdoorsy.
- Simple is usually better

### What can I make with Canva?

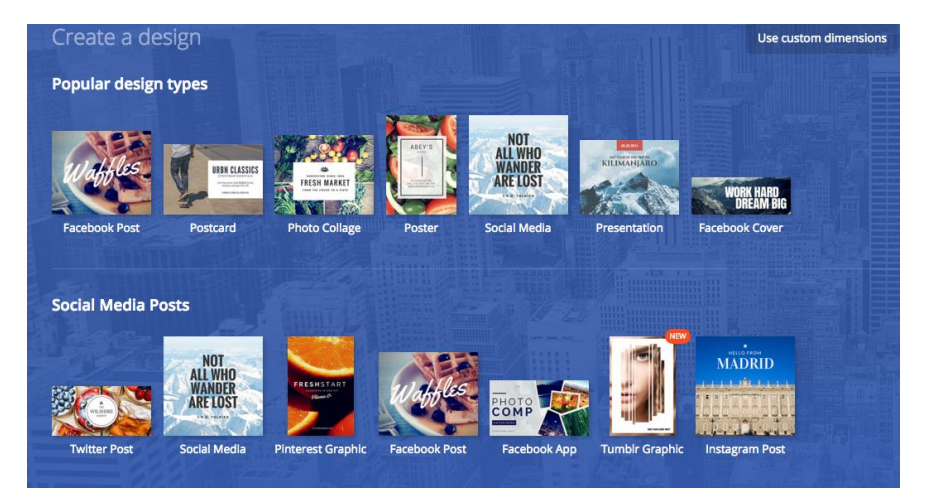

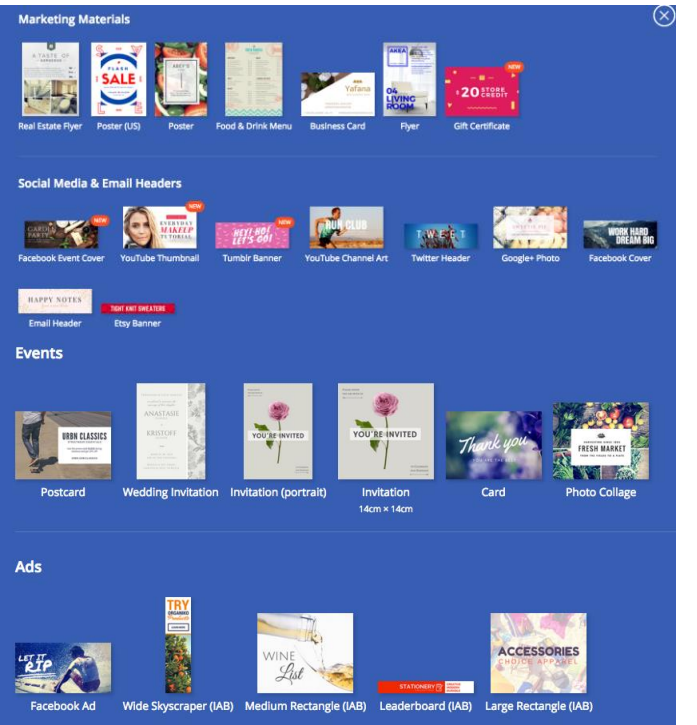

Multiple templates are offered for each design layout.

3

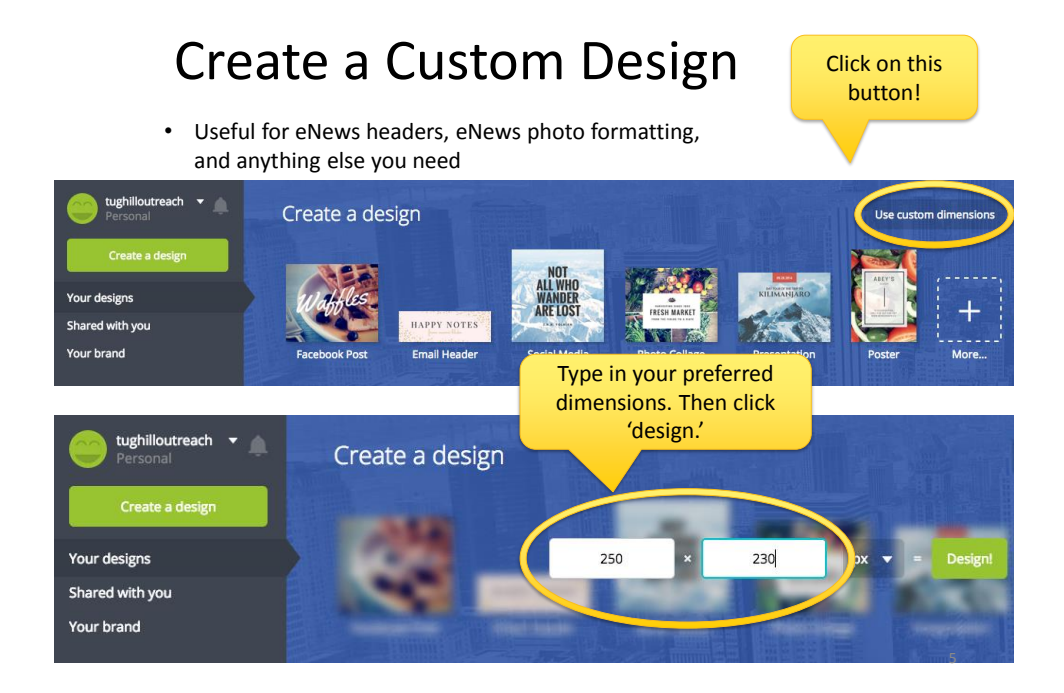

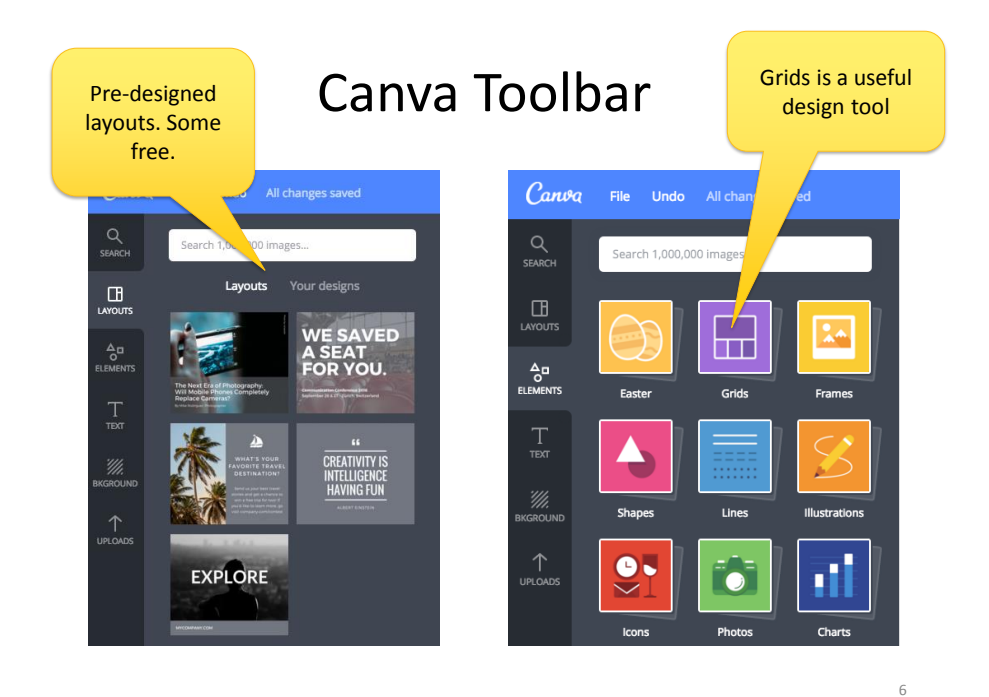

### Canva Tools

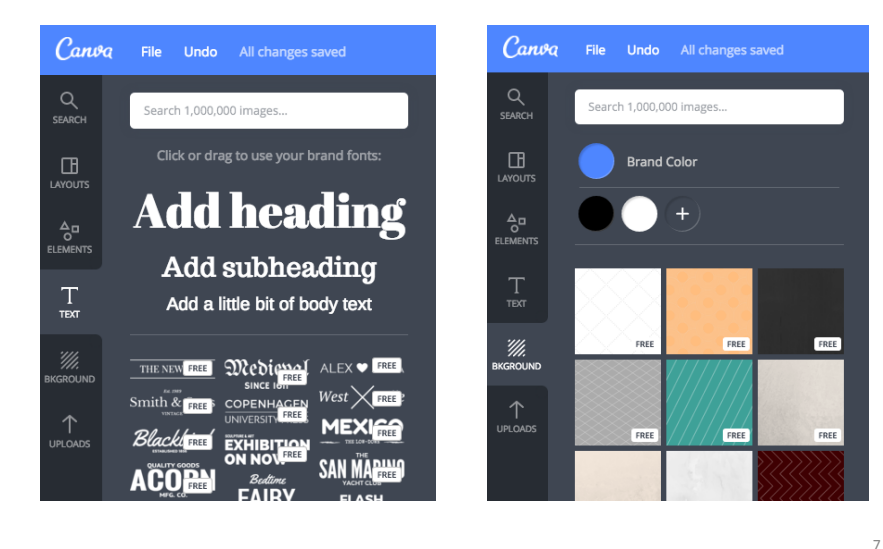

### Creating a Meme

Memes are photos with words on them

- Design dimensions are pre-set
- Select 'FB Post' to create your meme

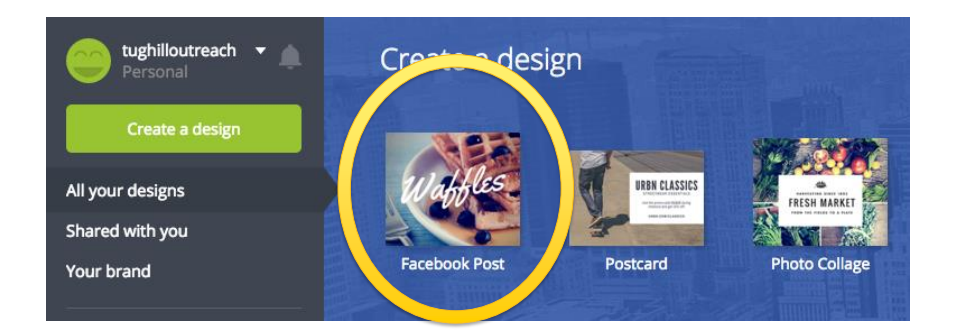

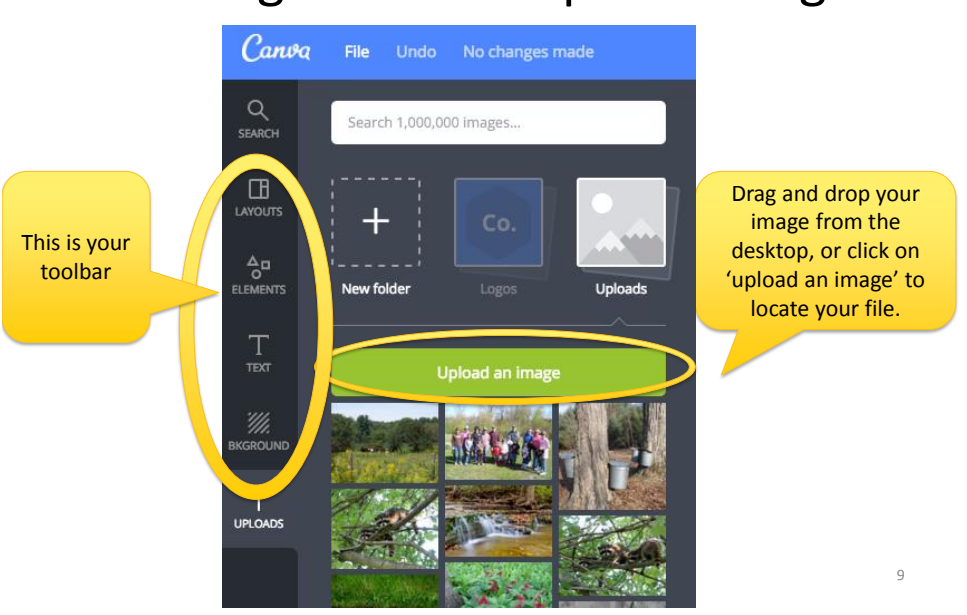

# Creating a Meme: Upload Images

# Meme: Select your 'layout' or 'grid'

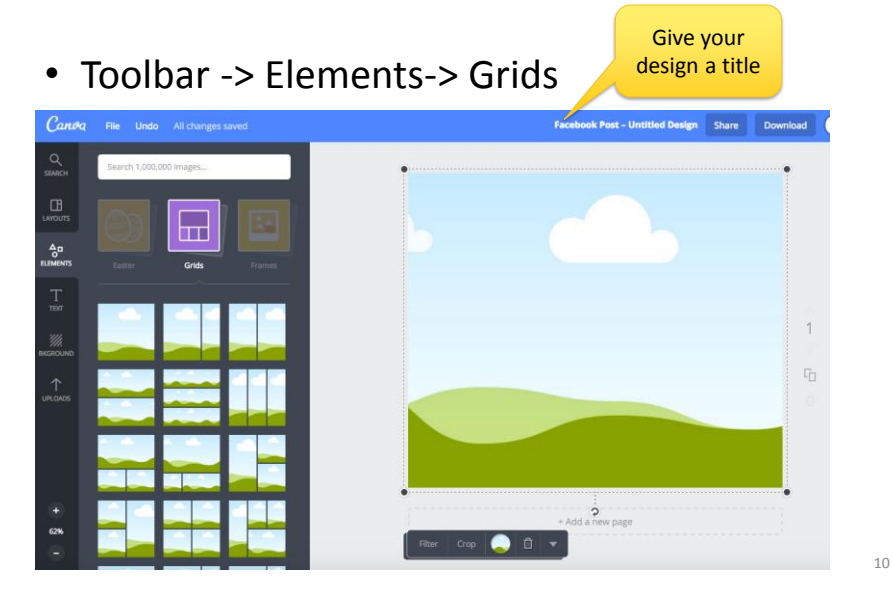

### Meme: Drag and drop your uploaded image into the square

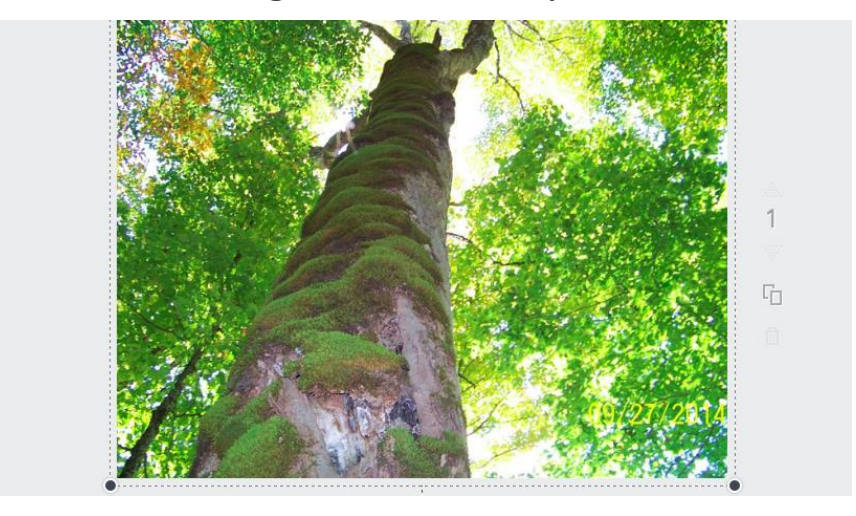

11

### Meme: Transparent Shapes

• Toolbar -> Elements -> Shapes

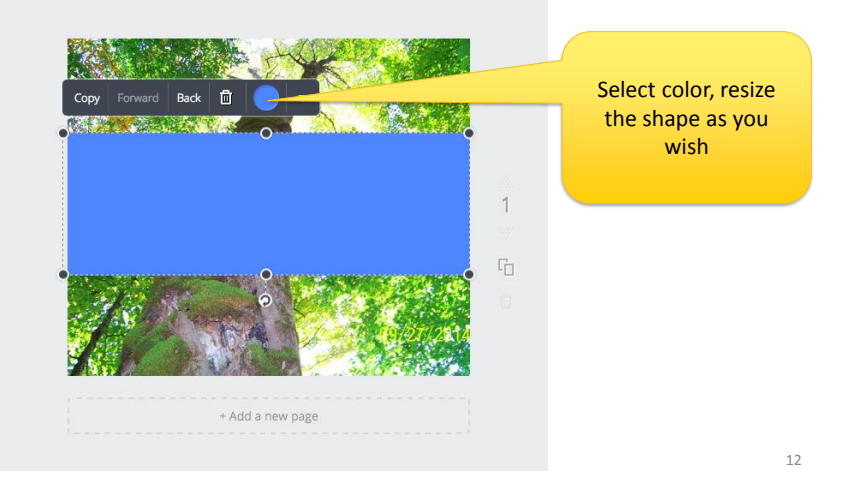

# Meme: Transparent Shapes

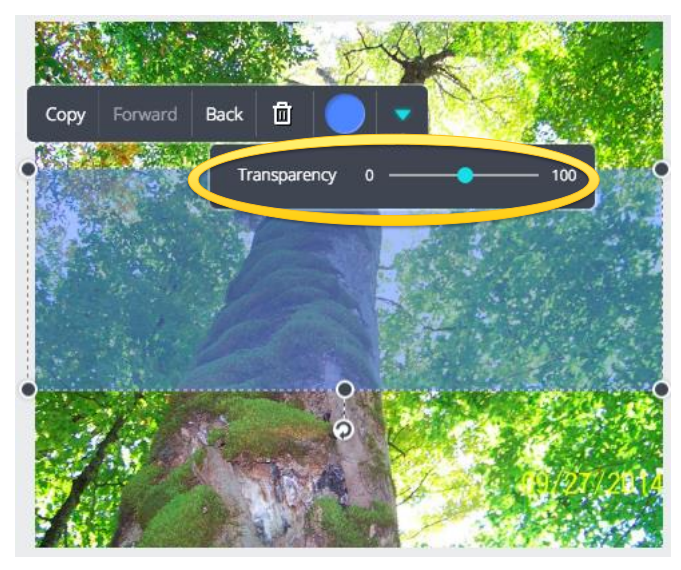

13

### Meme: Add Text

• Toolbar -> Text -> Add Heading

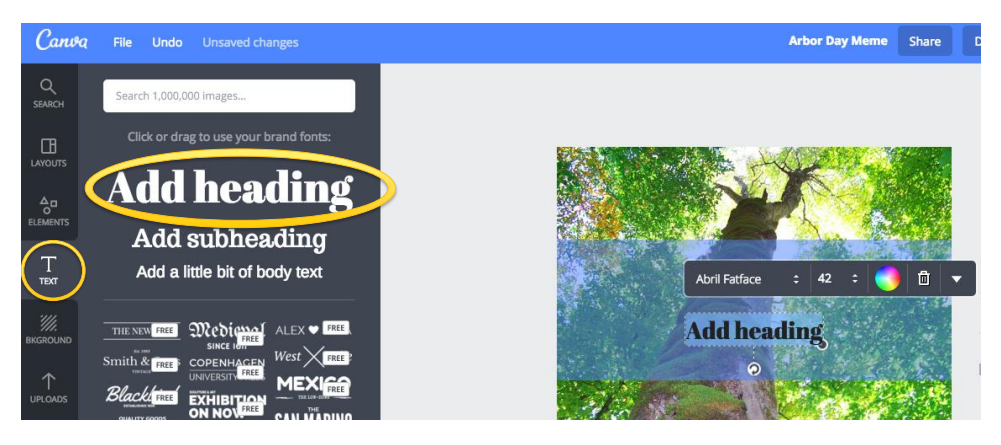

## Downloading: Select 'Image: for Web (jpg)'

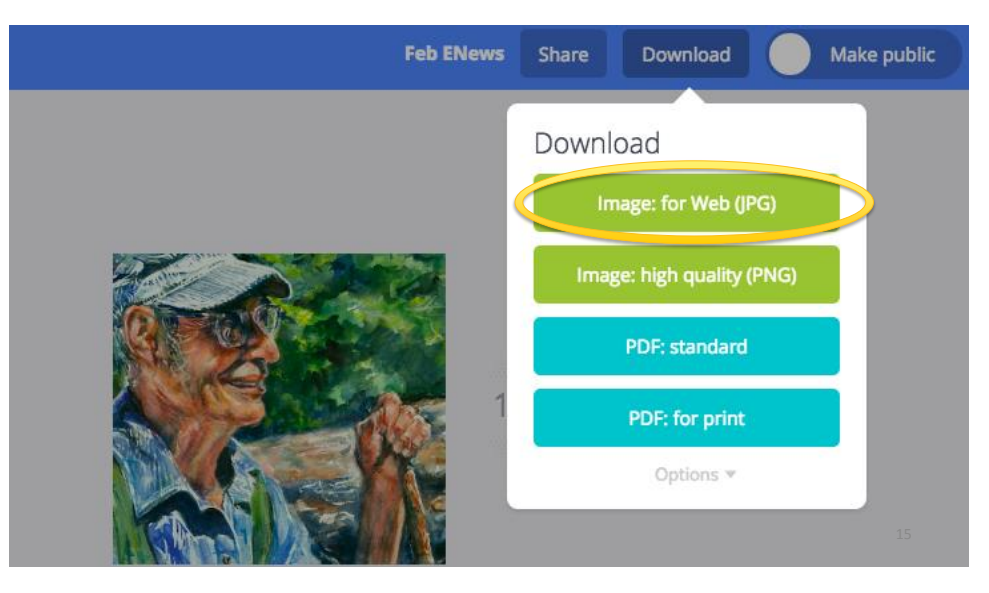

### Downloading….

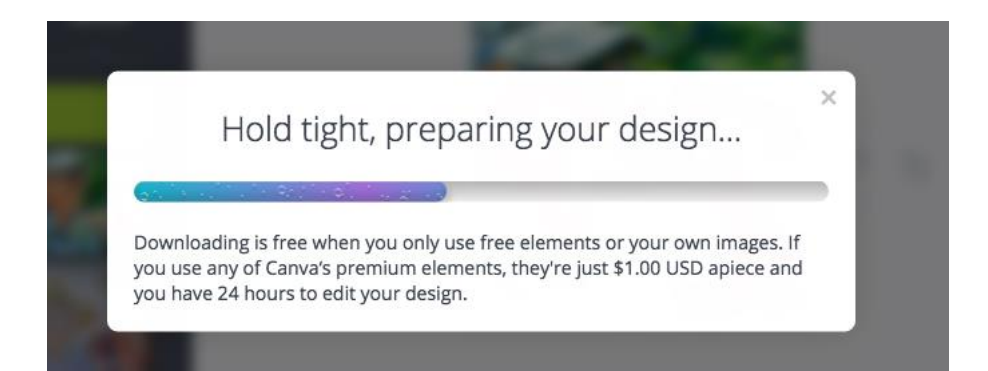

## Meme: Final Product

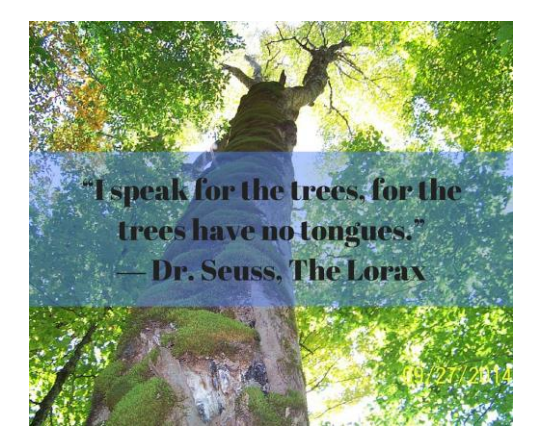

#### **Tips—Make sure:**

- The text is high contrast (this example would be too dark)
- You avoid impacting the emotional impact of the photo (might be better to have the text on the bottom).
- The text is large enough to read on a phone.

17

18

### Creating a Poster with Canva

- Upload images
- Create a new design and select 'poster' on the first page
- Toolbar -> Elements -> Grids, or Template
- Add photos
- Add text
- Download

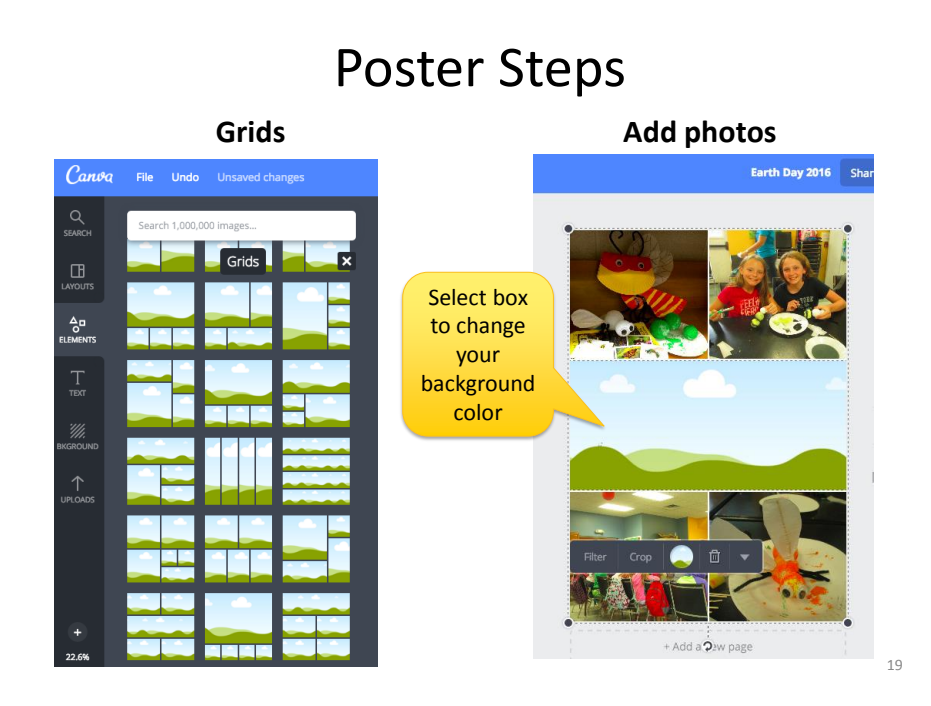

### Poster Steps

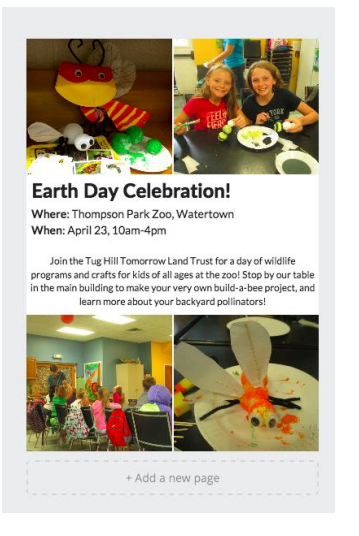

### **Add text Add extra design element**

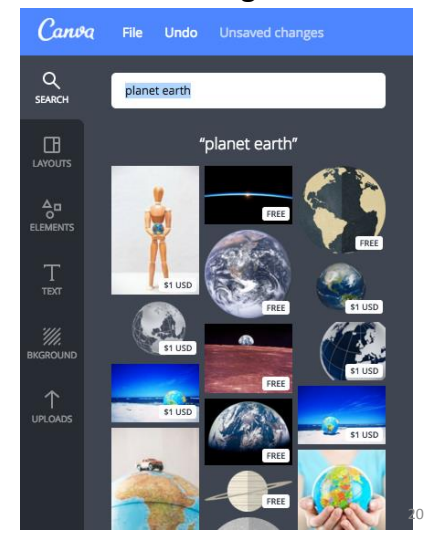

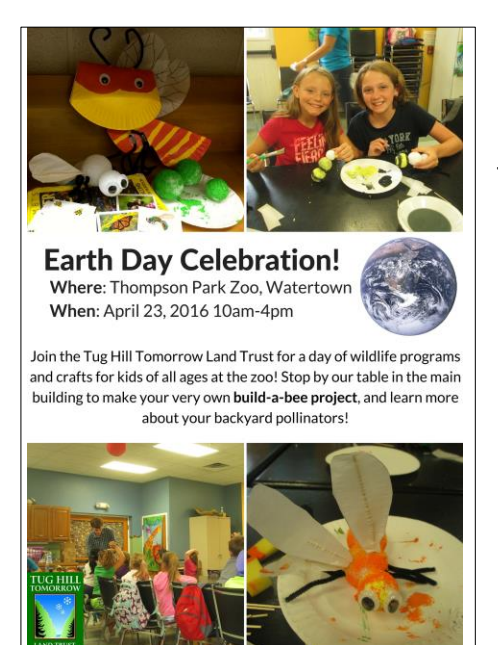

### Poster: Final Product

Tips—Make sure you:

- Use strong images, that evoke an emotional connection (not to small).
- Use text that is easy to read (think about how you will use it); Make sure it's not too small.
- Include your organization name, address, phone number on the bottom for credibility.

21

22

# Creating a (Good News) Postcard

- Upload images
- Create a new design and select 'postcard' on the first page
- Toolbar -> Elements -> Grids, or Template
- Add photos
- Create text on back of postcard
- Download

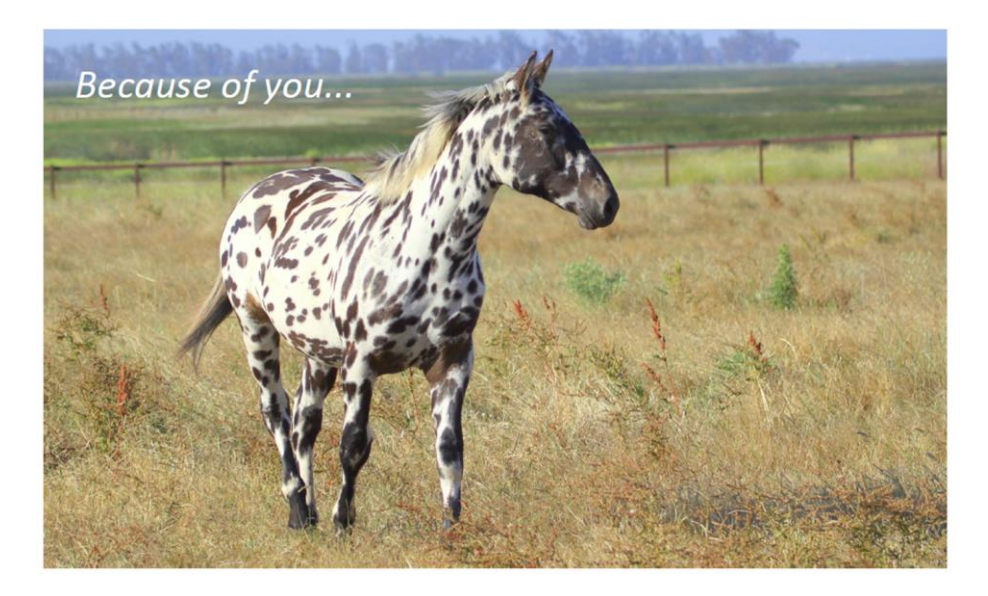

23

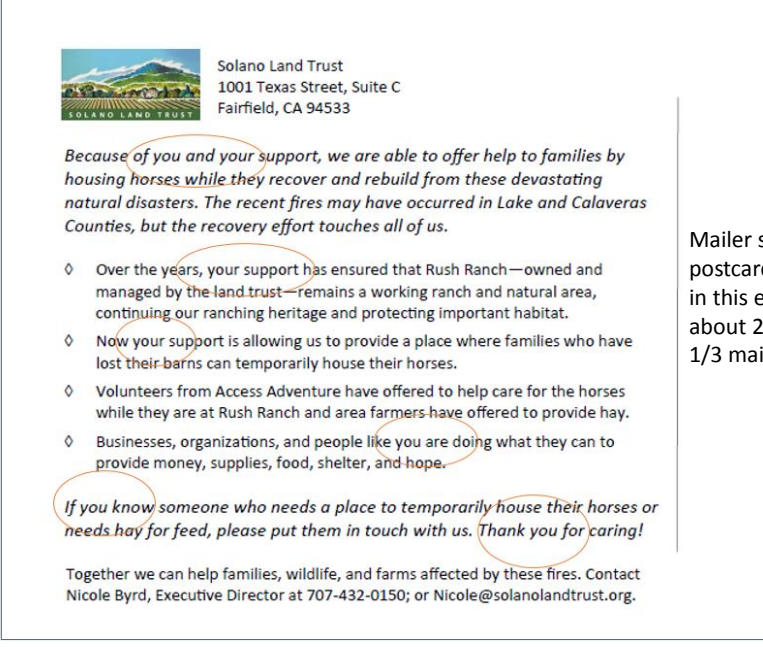

Mailer side of postcard not copied in this example (it's about 2/3 text and 1/3 mailer)

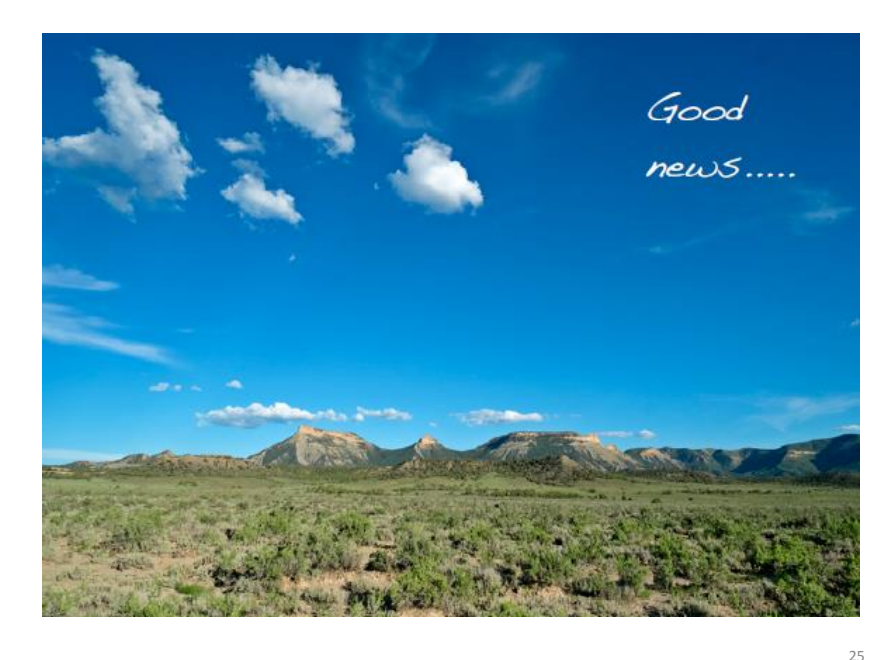

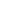

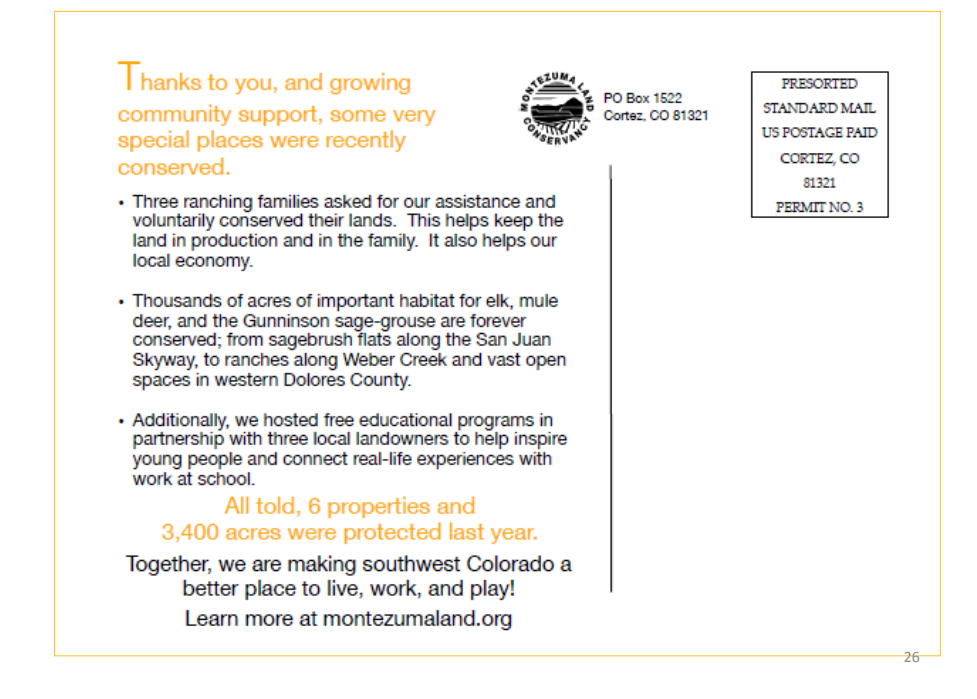

### Postcard: Final Product

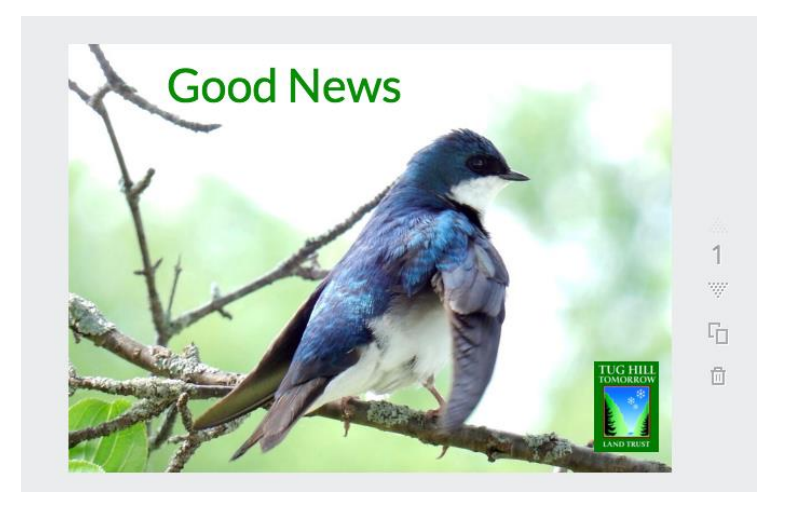

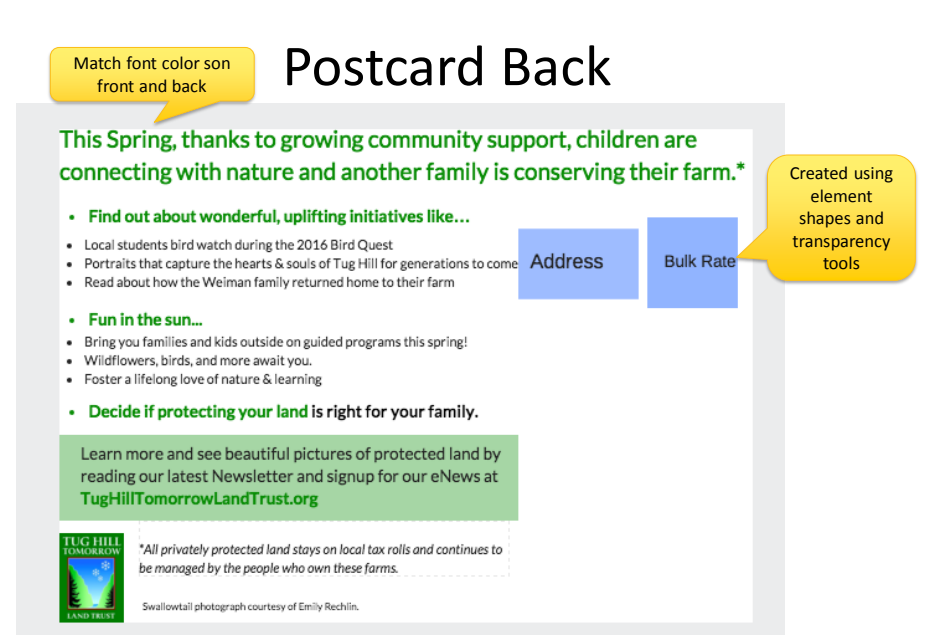

### Tips for Postcards

- You want to stand out, what it the "job" of the postcard?
- How are you friendly and inviting?
- Is it easy to skim?
- What do you want people to feel, do or remember?
- Use 5" x 7" color postcards to make a visual impact. Avoid too much text.
- Use very short paragraphs (three lines max); bulleted text for skimming.
- Reference your website for additional information.

### Creating eNews Headers

- Upload images
- Custom px (pixel) dimensions
- Add photos
- In this case, add box, transparency
- Add logo
- Download

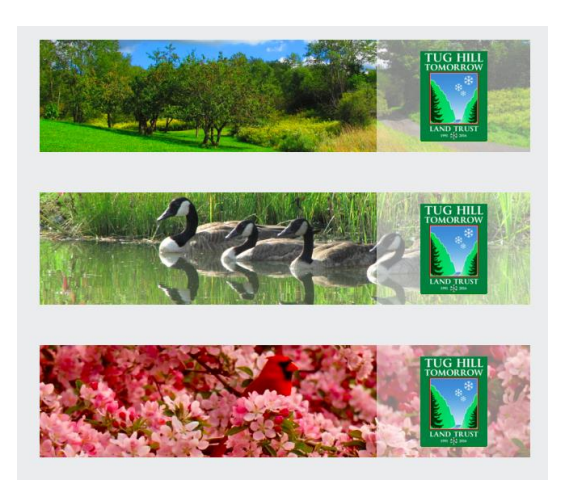

30